# エクセルのデータを作 図する

初めてのプログラミング 2020年度 只木進一(理工学部)

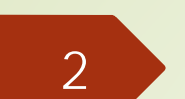

## 今日のサンプルプログラム

[https://github.com/first](https://github.com/first-programming-saga/SagaPopulation)programmingsaga/SagaPopulation

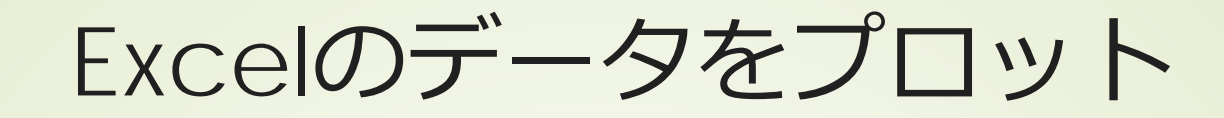

■Pandasの作図機能を直接利用できる  $\blacksquare$   $\lozenge$ 九州各県の人口推移 ■佐賀県の人口推移:詳細

## KyushuPopulation.ipynb

## ■KyushuPopulation.xlsxを読み込み、 県毎の人口推移をプロット

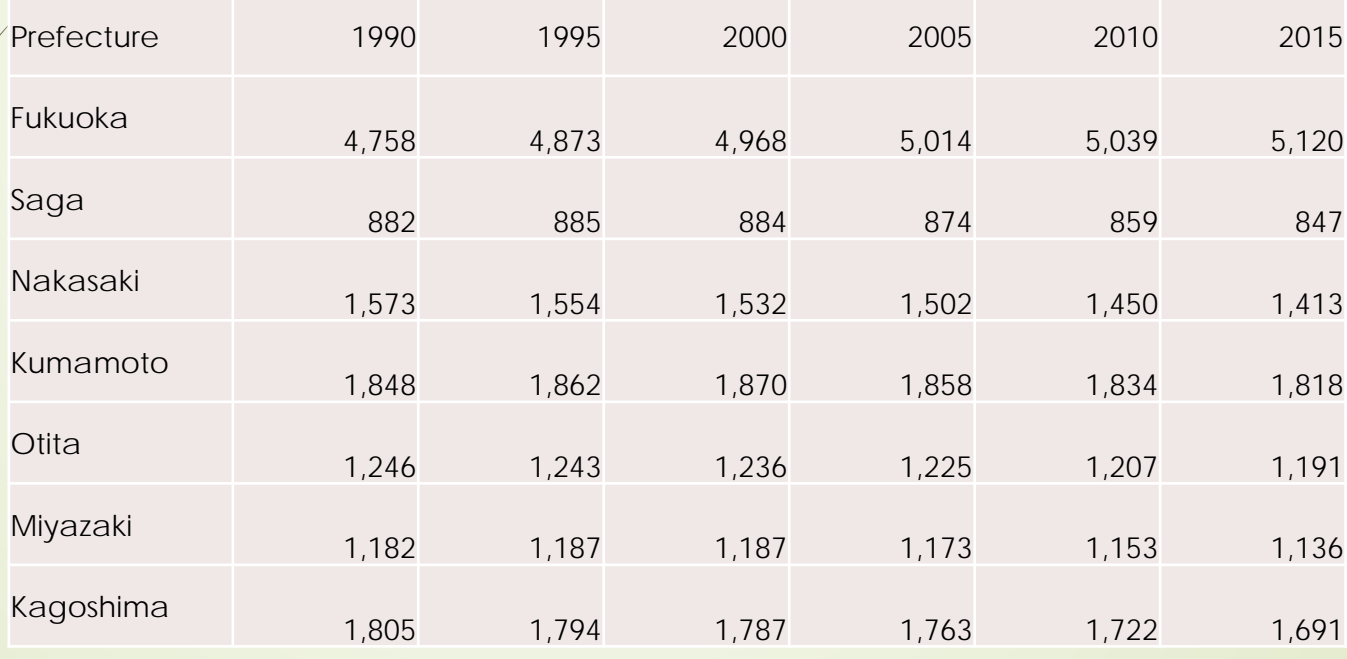

## pandas.Seriesを利用する利点

## ■一行のデータをpandas.Seriesとして 取り出し

## ■ pandas.Series.plot()を使って折れ線 グラフを作成

■indexと値の組になっている ■indexをx軸の値として利用できる

初めてのプログラミング©只木進一

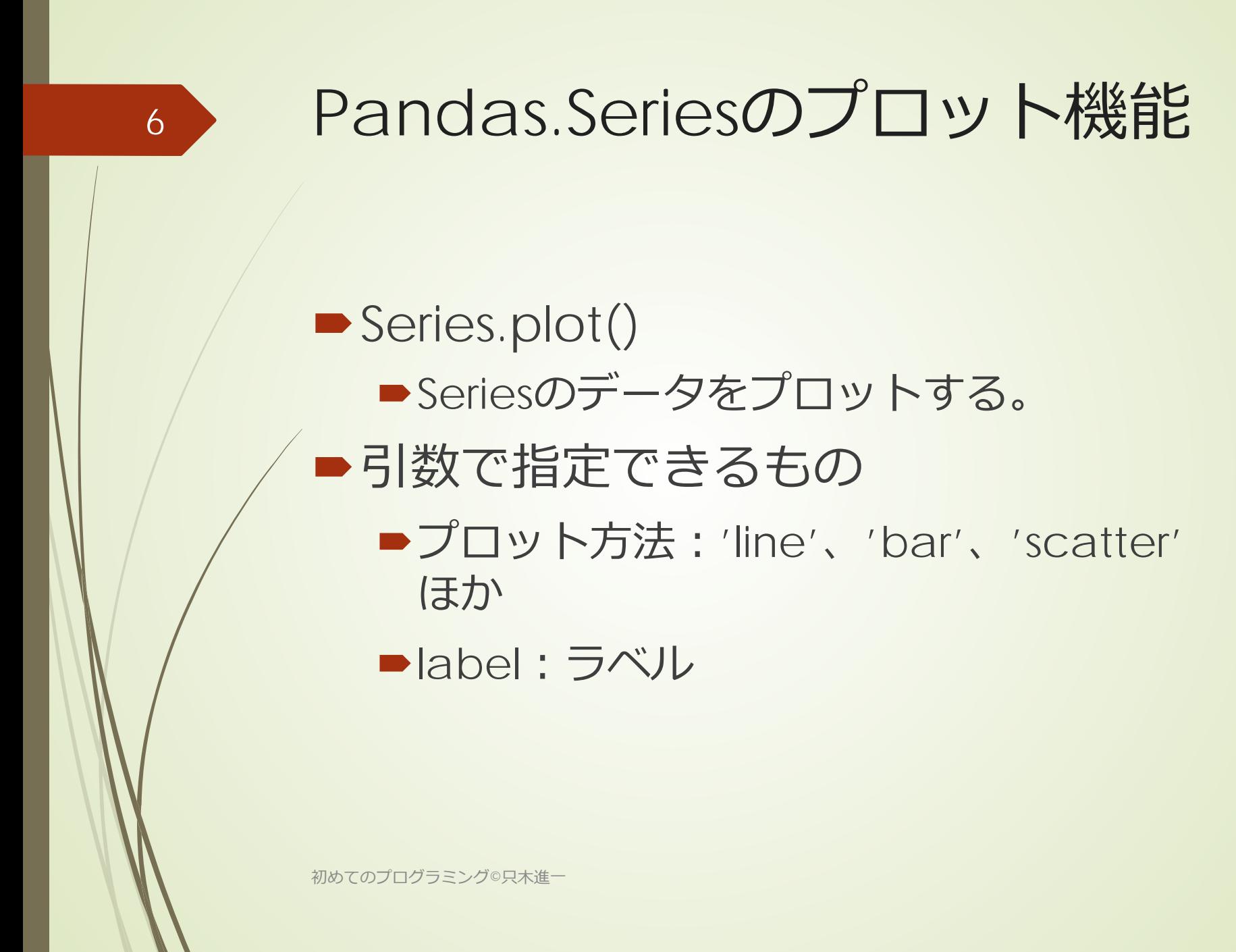

```
7\text{filename} = \text{'KyushuPopulation.xlsx'}\overline{2}3
 \frac{4}{5}\overline{6}#図の準備
 \overline{7}8
 9
10
111213
1415
16
      plt.show()
-17
```

```
with pandas.ExcelFile(filename) as f:
    df = pandas.read_excel(f)
df.set_index('Prefecture',inplace=True)#左端のカラムにインデクスを設定
plt.figure(figsize=(10,10))
plt.rcParams['font.size']=24
plt.title('population in kyushu')
plt.ylim(0,6000)plt.xlabel('year')
plt.ylabel('population($\\times1,000$)')
|#各県のデータをプロット
drawTimeSequence(df)
plt.legend()
```
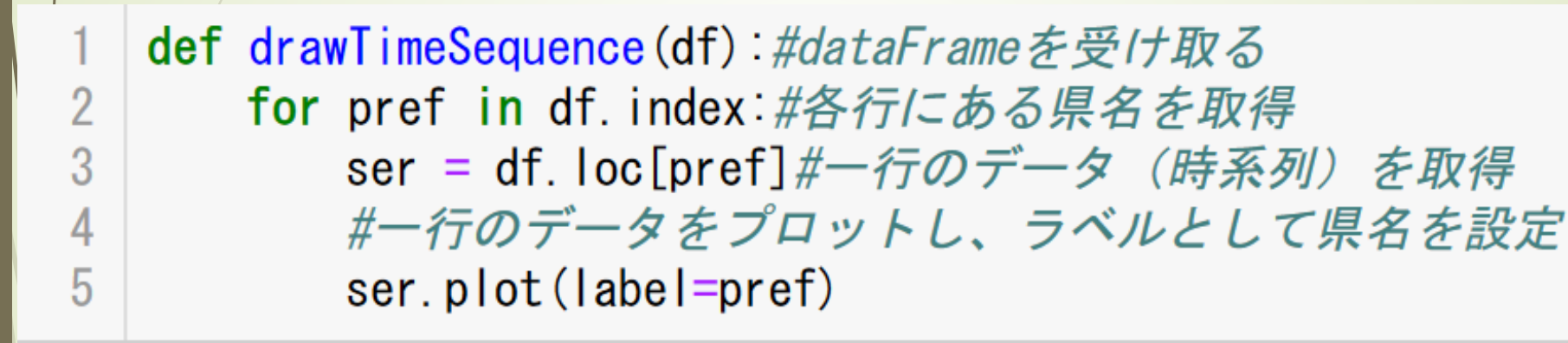

8

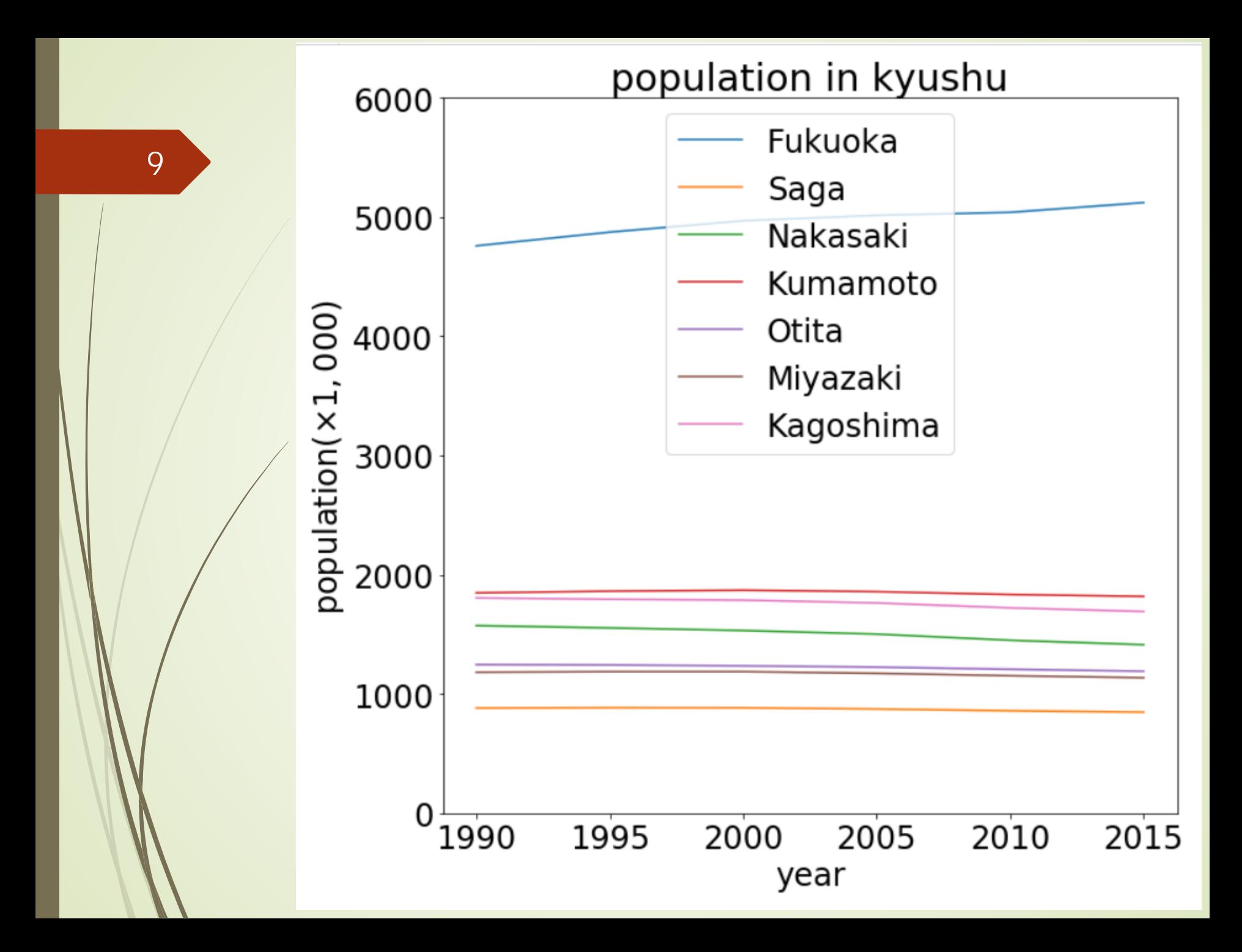

```
\text{filename} = 'Kyushu\text{Population}. xlsx'\overline{2}with pandas. Excel File (filename) as f:
 3
         df = pandas. read excel (f)df. set_index('Prefecture', inplace=True) #左端のカラムにインデクスを設定
 4
 \overline{5}6\phantom{a}#図の準備
 \overline{7}year = [1995, 2015]8
    xsize = 10*len(year)\overline{9}fig, ax = plt. subplots (1, len(year)), figsize=(xsize, 10))
10<sup>-1</sup>plt. rcParams ['font. size']=12
11plt.suptitle ('population in kyushu')
12<sup>°</sup>#各県のデータをプロット
13<sup>°</sup>for i in range (len(year)):
14ser = df[year[i]]15
         ser.plot.pie(ax=ax[i],startangle=90,counterclock=False,autopct='%1.2f%%')
16plt. show()
```
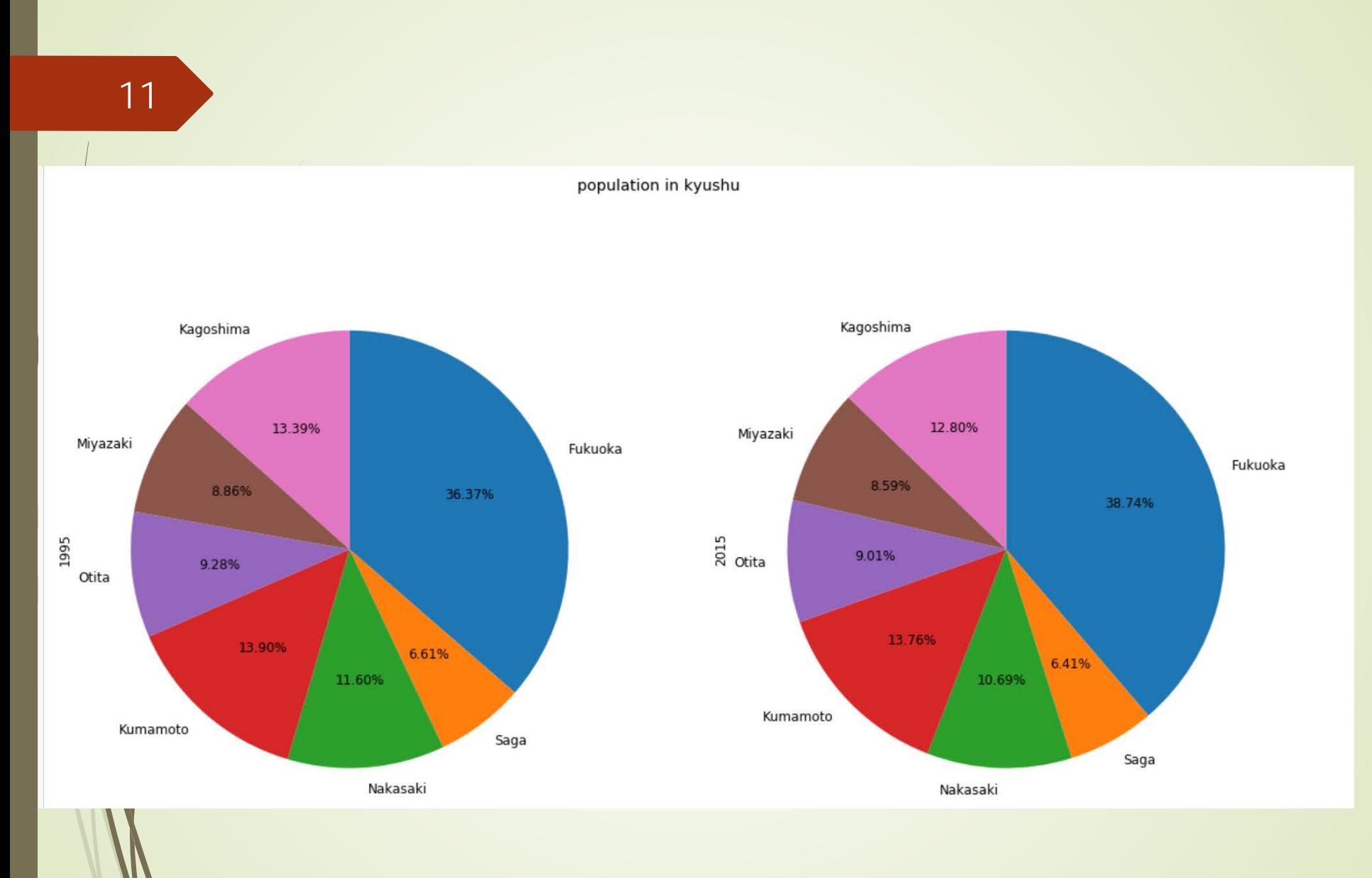

population.ipynb

## ■ 「ビックデータ&オープンデータ・イ ニシアティブ九州」のデータを活用

<https://www.bodik.jp/>

■URL上のエクセルファイルを直接読み 込む

### ■URL上のエクセルをプログラムから読み 込むのに工夫が必要なサイトがある

初めてのプログラミング©只木進一

## ■残念ながら、indexを簡単には取り出 せない

## ■DataFrame.indexが使えない場合

### 行数でデータを指定

### DataFrame.iloc(k)

■kは0から始まることに注意

## ■columnは取り出せるが、和暦が使わ れている

### ■西暦への変換写像を準備

15

```
ur = 'http://data.bodik.jp/dataset?''77e0cc66-c15d-4473-b3df-2664fe8e2e63/resource/'¥
       '8dc71515-526a-4168-866c-05d2cc8dad7b/download/jinkou.xlsx'
data = pandas.read_excel(url,header=3)#Excelの内容をDataFrameへ
prePlot()
pList=[(2,'Total'),(3,'Cities'),(4,'Counties')]
plotSub(pList,data)
plt.legend(loc='best')#凡例
plt.savefig('output.png')#画像保存
plt.show()#画像表示
```

```
def prePlot():
\overline{2}plt.figure(figsize=(10,10))
3
       plt.title('Population in Saga (from National Census)')#図タイトル
\overline{4}plt.xlabel('year')
5
       plt.ylabel('population (thousand)')
             def plotSub(pList,df):
         \mathcal Zfor loc, label in plist:
         \overline{\beta}ser=evalPop(df,loc)
         4
                       ser.plot(label=label)
        def evalPop(data,pos):
            vList,yList=[],[]2
     3
             fbr k in wareki.keys():
                 p = data[k][pos]/1000.
     4
                 y = wareki[k]#和暦から西暦へ
     5
                 vList.append(p)6
                 yList.append(y)8
              初めてのプログラミング©只木進一
```
#### $\overline{\phantom{a}}$ #エクセル中の和暦ラベルと西暦の対応付け wareki={'大正9年':1920,'昭和5年':1930,'10年':1935,'15年':1940,  $\frac{2}{3}$ "20年":1945, "25年":1950, "30年":1955, "35年":1960, "40年":1965, '45年':1970,'50年':1975,'55年':1980,'60年':1985,'平成2年':1990,<br>'7年':1995,'12年':2000,'17年':2005,'22年':2010,27年':2015】  $\sqrt{2}$ 5

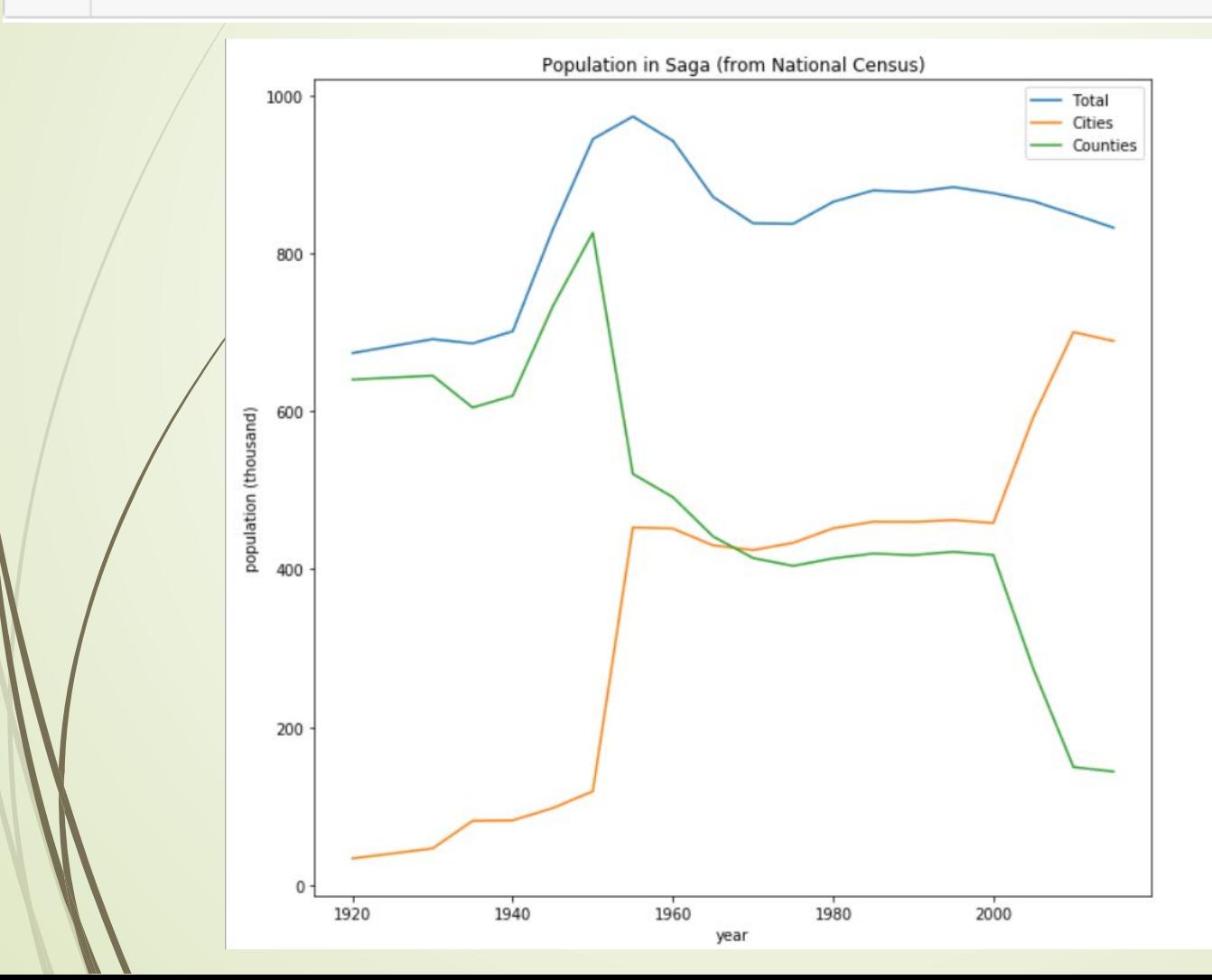